## Cadastrando pelo Aplicativo da Nota Fiscal Paulista

Faça o download do aplicativo **Nota Fiscal Paulista**, disponível na App Store e na Google Play

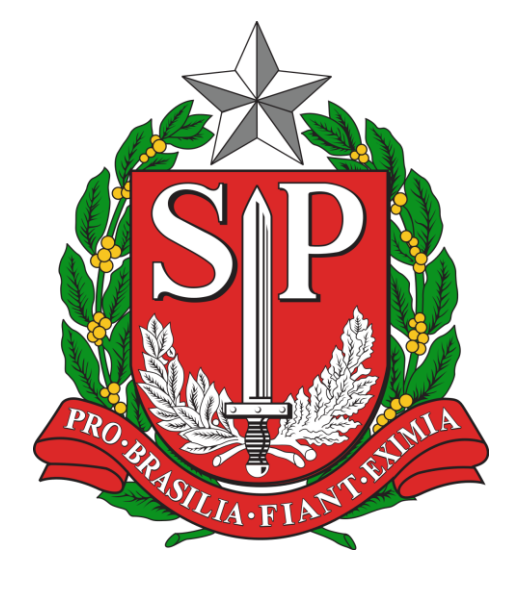

Clique nos ícones abaixo para acessar

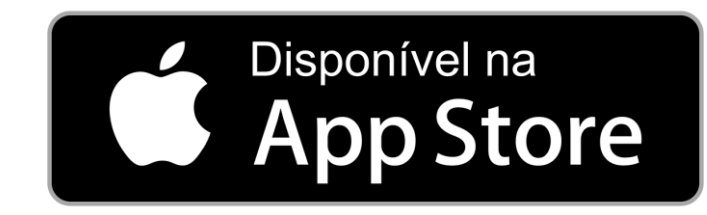

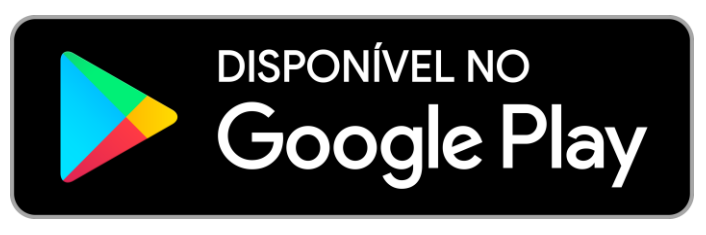

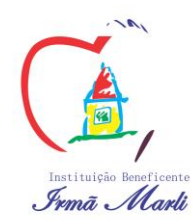

Faça login utilizando o seu CPF e senha cadastradas no programa da Nota Fiscal Paulista

CPF Senha Habilitar Touch ID **LOGIN** Esqueci minha senha Registre sua conta

Acesse o menu localizado no canto superior esquerdo

## **Nota Fiscal Paulista**  $\equiv$ Créditos Disp Gerenciador Financeiro Ver Todos Atividade Recente

Selecione a opção **"Doação Cupom com CPF"**

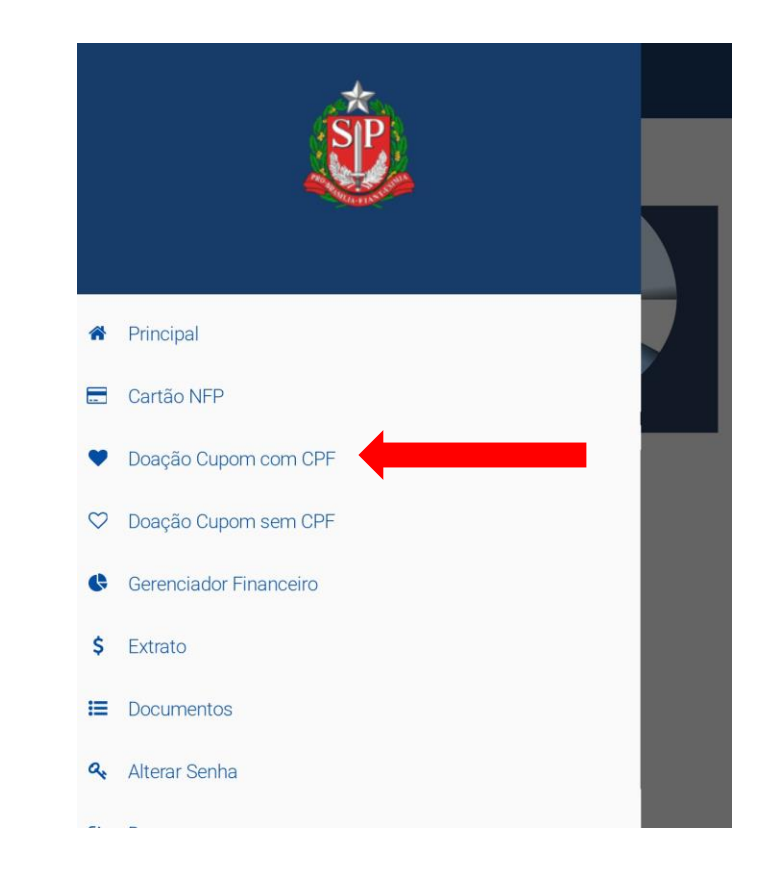

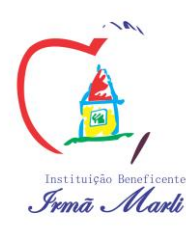

## Clique em **"Selecione uma entidade"**

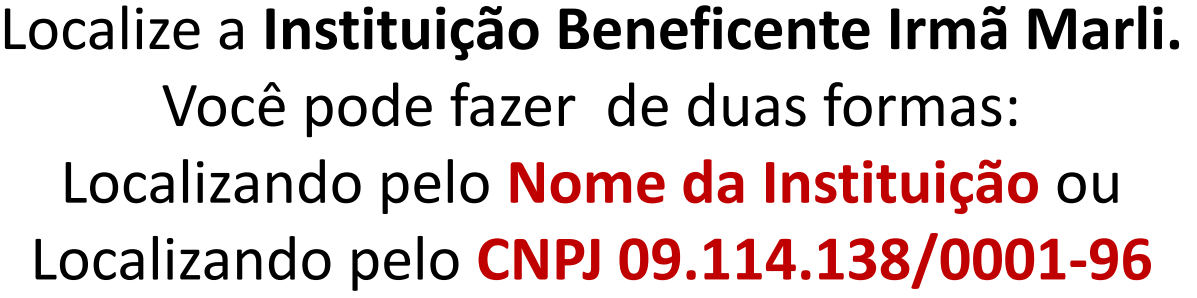

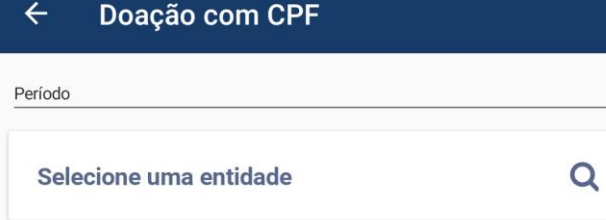

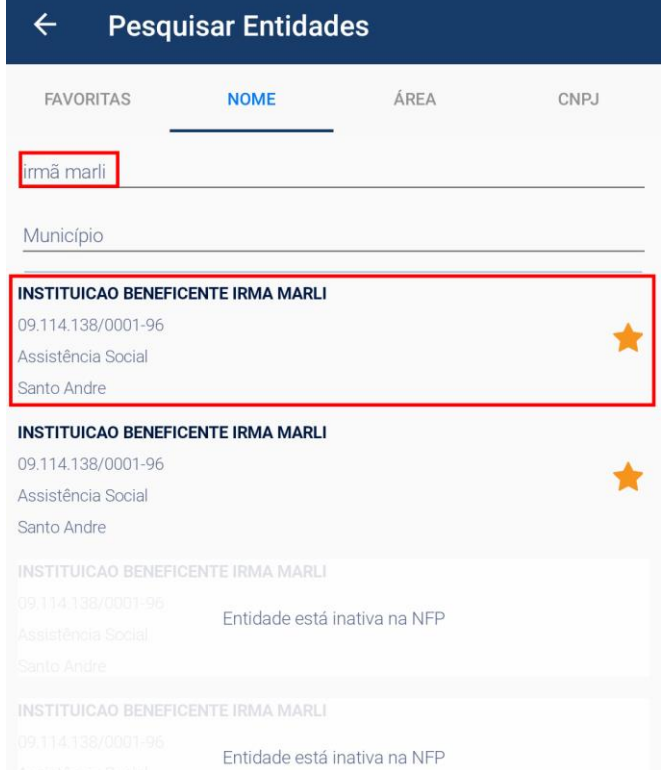

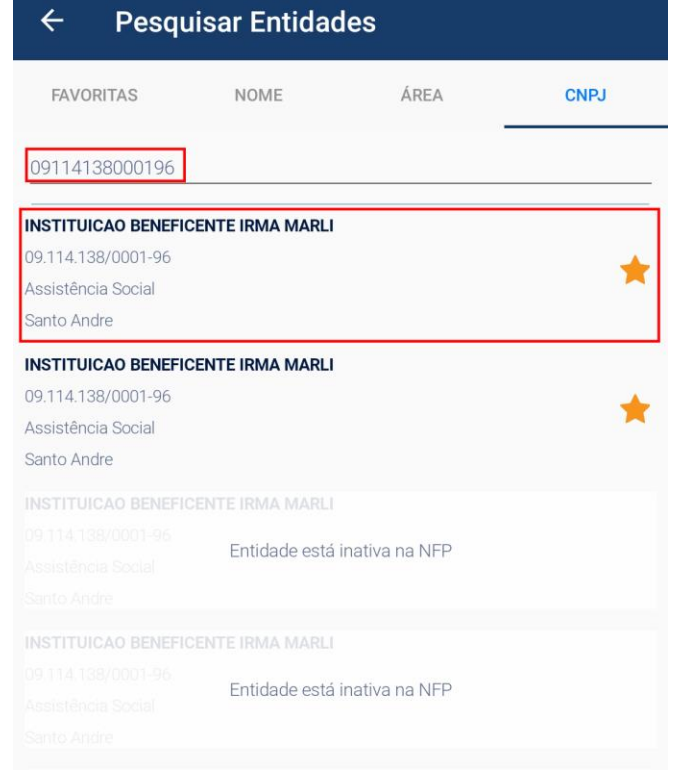

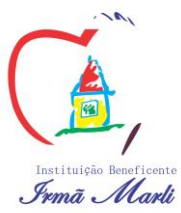

Selecione o período da doação e confirme clicando no botão "**Confirmar Doação Automática"**

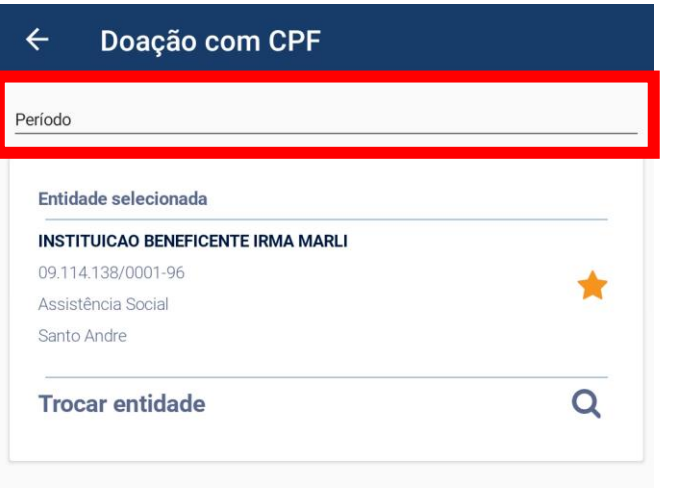

CONFIRMAR DOAÇÃO AUTOMÁTICA

Pronto! Agora a sua Nota Fiscal Paulista será doada automaticamente!

**Importante:** Sempre que fizer compras, informe o seu CPF para que sua nota seja doada.

Você continuará a participar normalmente dos sorteios de 1 milhão de reais da NF-P!

**Com este simples ato você está contribuindo com a qualidade de vida de mais de 300 crianças! Muito Obrigado!**

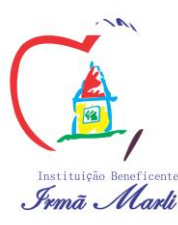